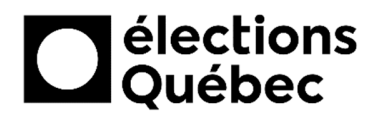

# **GUIDE D'INSTALLATION DU MATÉRIEL INFORMATIQUE BVIRE**

Direction des ressources informationnelles **DGE-186-2 (22-04)**

## Table des matières

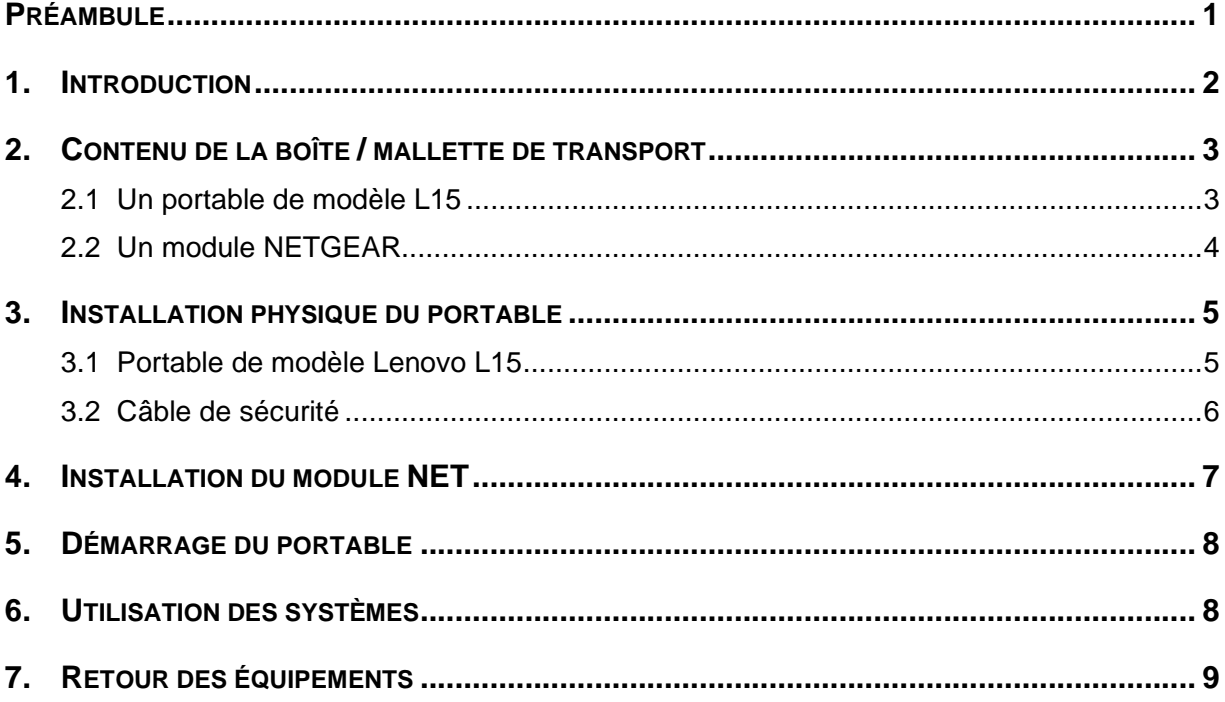

 $* * *$ 

#### **Préambule**

Lors d'une élection générale, chaque lieu identifié comme « région éloignée » est pourvu d'un ensemble informatique afin d'être en mesure de saisir et fournir les données nécessaires pour sa circonscription.

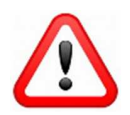

Il est interdit de connecter des appareils personnels aux équipements d'Élections Québec.

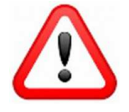

**À la fin de chaque journée**, les équipements doivent être débranchés et déposés dans un lieu sécuritaire.

#### **1. Introduction**

Ce guide présente les instructions à suivre pour installer le matériel informatique du BVIRE, allant de la réception de la boîte, au branchement électrique, jusqu'à l'ouverture du portable.

#### **BESOIN D'AIDE?**

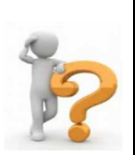

Si vous rencontrez un problème lors de l'utilisation d'un portable, qu'il s'agisse d'un problème d'ordre matériel ou logiciel, l'équipe de soutien des systèmes informatiques d'Élections Québec vous donne du support téléphonique.

Le numéro se trouve dans l'enveloppe confidentielle remise au Directeur du scrutin. Ce numéro et d'autres sont également inscrits sur le fond d'écran de chacun des portables.

Ce support est disponible tous les jours durant la période électorale pendant les heures officielles d'ouverture des bureaux des directeurs du scrutin.

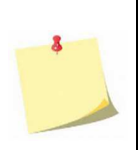

Vous devez conserver toutes les boîtes ayant servi au transport du matériel informatique, celles-ci devant servir à la réexpédition du matériel au bureau d'Élections Québec.

Lorsque l'installation est terminée, remettre tous les éléments d'emballage ainsi que la documentation dans chaque boîte

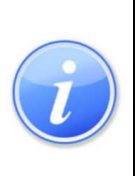

**BVIRE** ................ Bureau de vote itinérant en région éloignée

**NET** (modem) .... Module identifié NET-000 permettant l'accès à un réseau Internet sans fil communément appelé « Modem ».

**Wi-Fi** : ................ Le Wi-Fi est l'accès à un réseau Internet sans fil.

## **2. Contenu de la boîte / mallette de transport**

#### **2.1 Un portable de modèle L15**

- 1x Portable
- 1x Bloc d'alimentation
- 1x Souris avec fil
- 1x Câble de sécurité
- 1x Câble réseau de couleur bleue

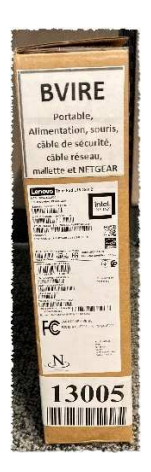

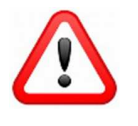

La personne responsable du branchement des équipements doit utiliser le câble de sécurité pour relier le portable à un endroit fixe. Il en va de la sécurité des équipements.

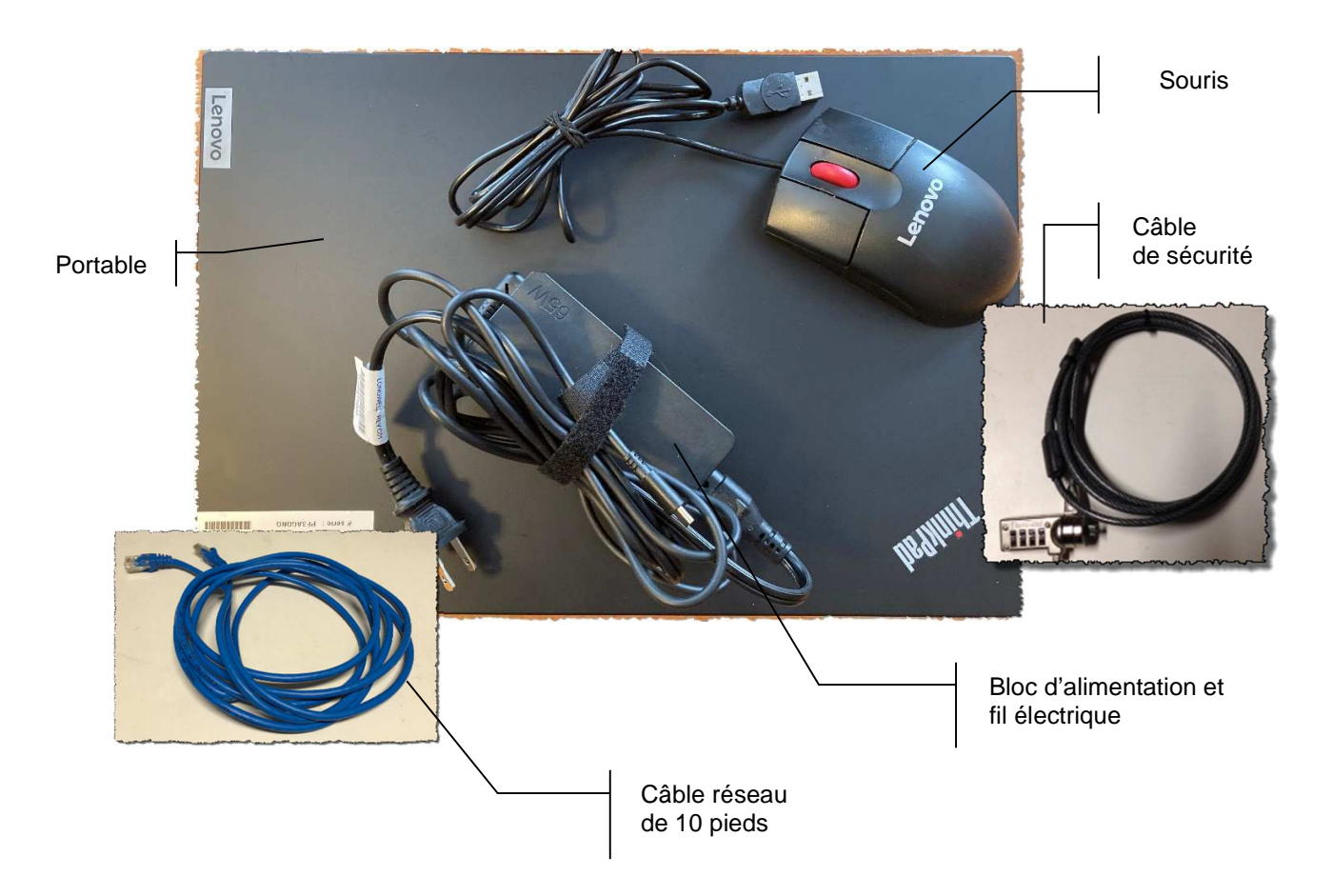

#### **2.2 Un module NETGEAR**

- 1x Module NETGEAR identifié NET-000
- 1x Bloc d'alimentation

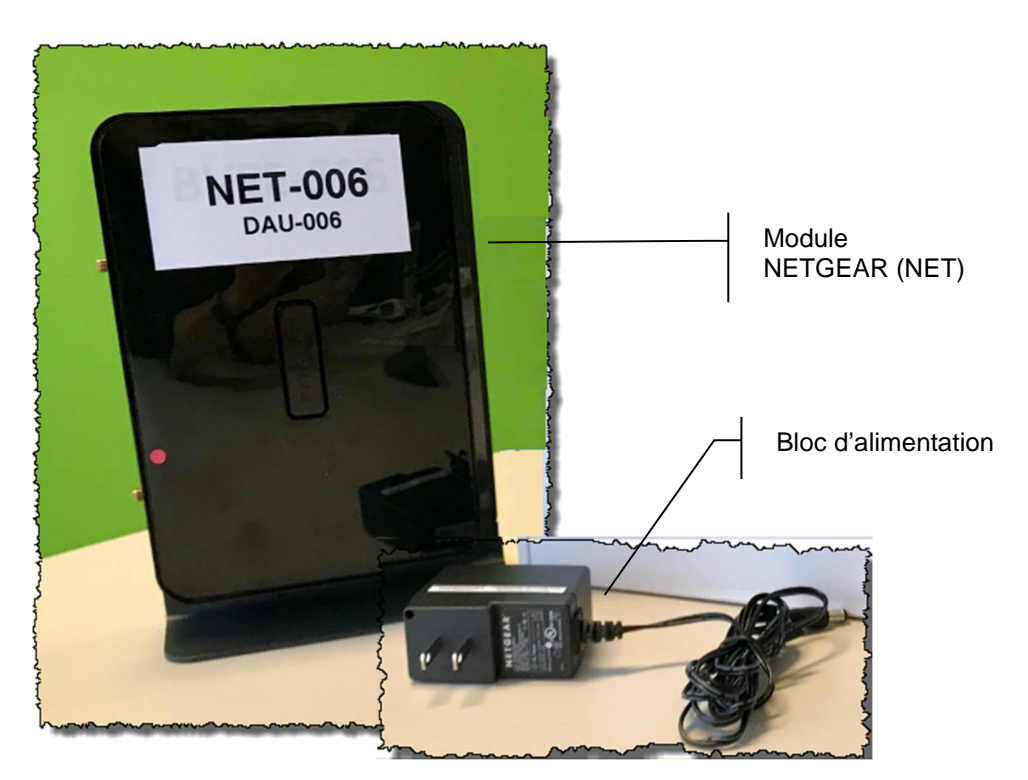

## **3. Installation physique du portable**

#### **3.1 Portable de modèle Lenovo L15**

1. Relier le fil électrique au bloc d'alimentation en prenant soin de bien l'enfoncer. Par la suite, connecter le fil dans une prise électrique disponible dans le bureau de la région éloignée.

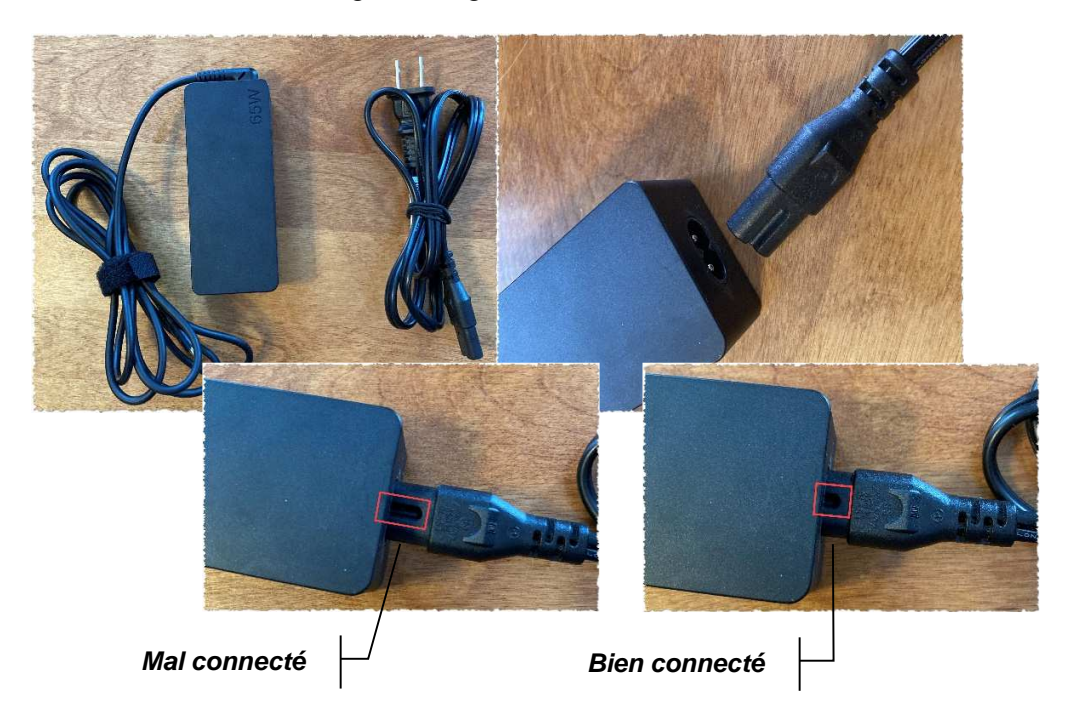

2. Brancher l'autre extrémité dans le portable dans la prise prévue à cet effet sur le côté gauche de ce dernier.

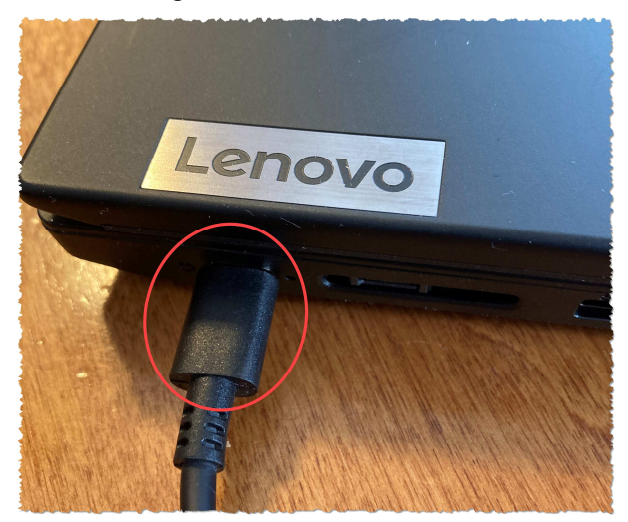

3. Brancher le fil de la souris dans l'une des deux (2) prises USB disponibles sur les côtés gauche et droit du portable.

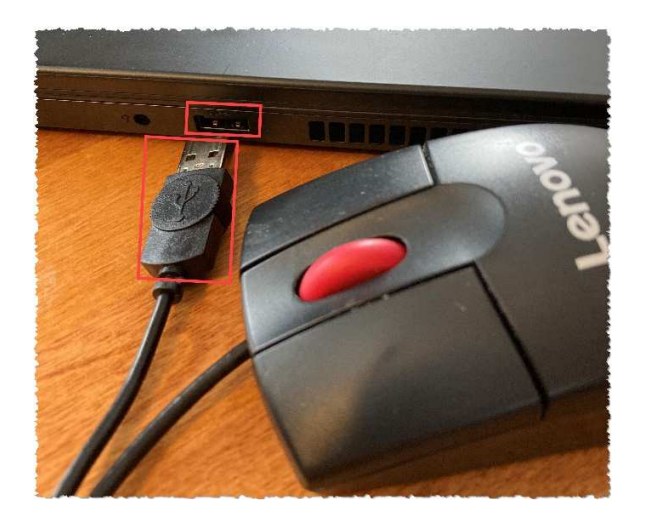

4. Brancher le câble réseau bleu dans la prise réseau située sur le côté gauche du portable.

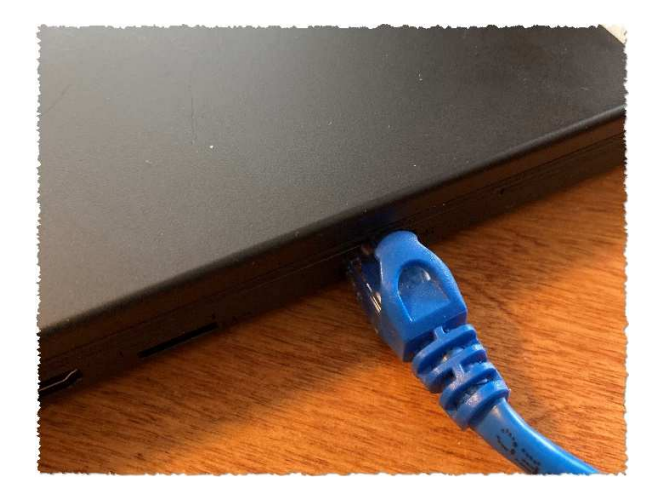

#### **3.2 Câble de sécurité**

- 1. Accrocher le câble de sécurité à votre table de travail en le passant dans la loupe de blocage.
- 2. Enclencher l'extrémité du câble dans la prise prévue à cet effet, puis mélanger la combinaison.

## **4. Installation du module NET**

- 1. Brancher le câble bleu provenant du portable dans le **port 1** du module NET.
- 2. Brancher le bloc d'alimentation électrique dans le module NET.
- 3. S'assurer que le bouton d'alimentation du module NET est bien enfoncé.

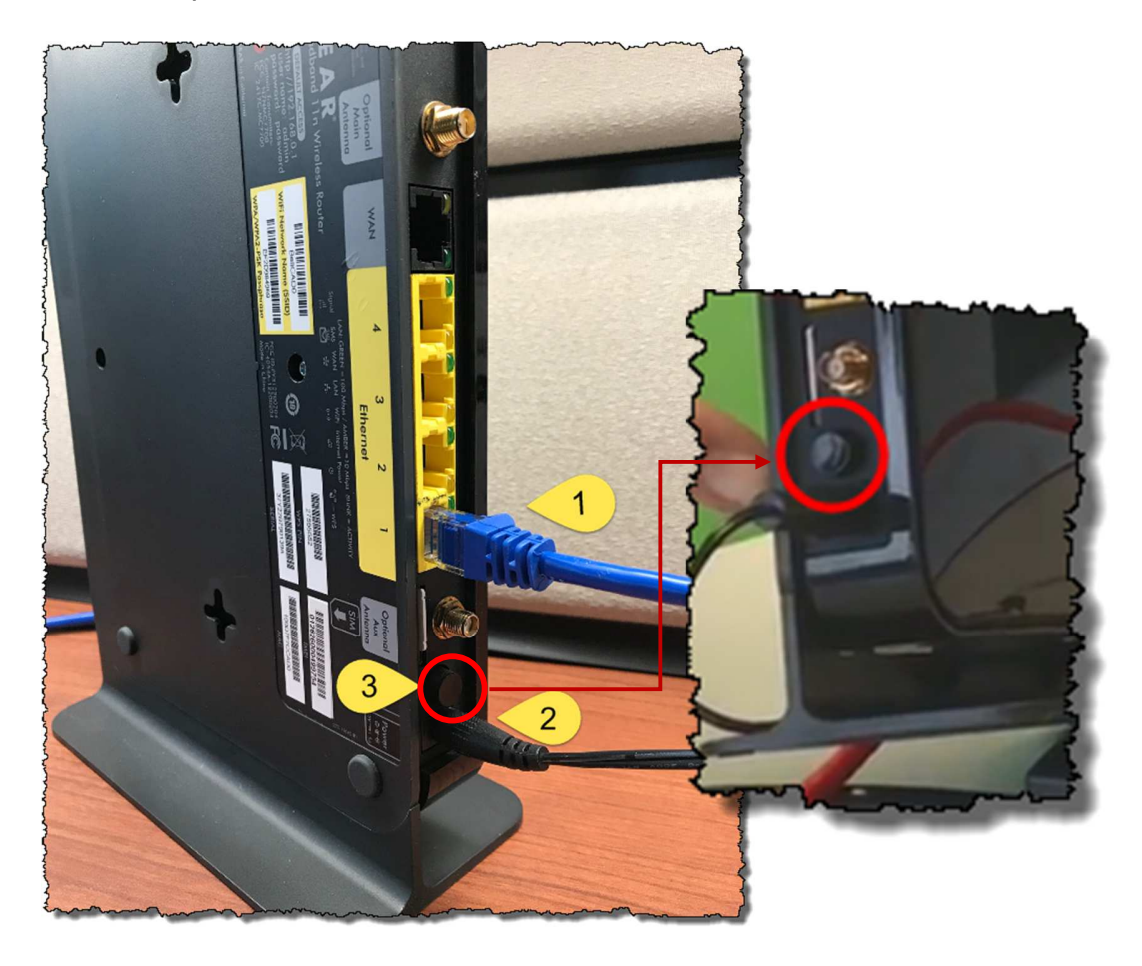

4. Brancher l'autre extrémité du bloc d'alimentation électrique du module NET dans une prise électrique disponible dans le bureau de la région éloignée.

… Des lumières témoins devraient s'allumer sur le module NET durant la période de démarrage. Prévoir environ cinq (5) minutes pour que le processus soit complété…

## **5. Démarrage du portable**

1. Appuyer sur le bouton de mise en marche.

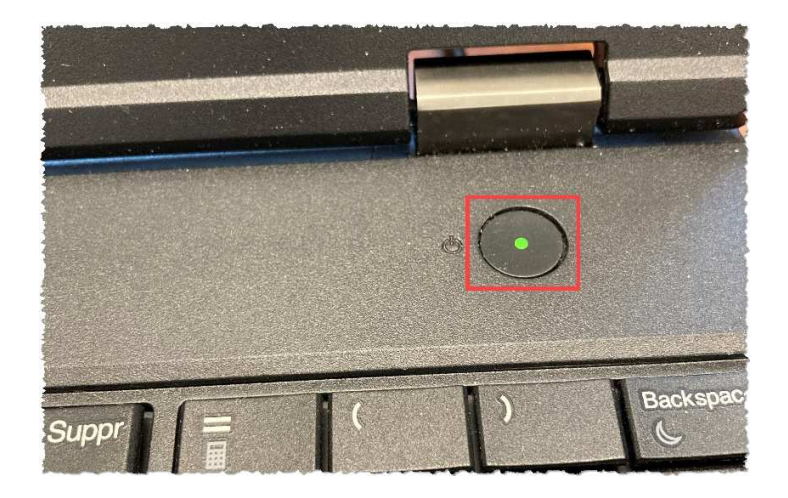

2. À la fenêtre d'ouverture de session, inscrire le nom d'utilisateur et le mot de passe correspondant (voir la procédure CSI-174 au besoin).

**Note :** Le nom d'utilisateur et le mot de passe sont connus de votre Directeur du scrutin.

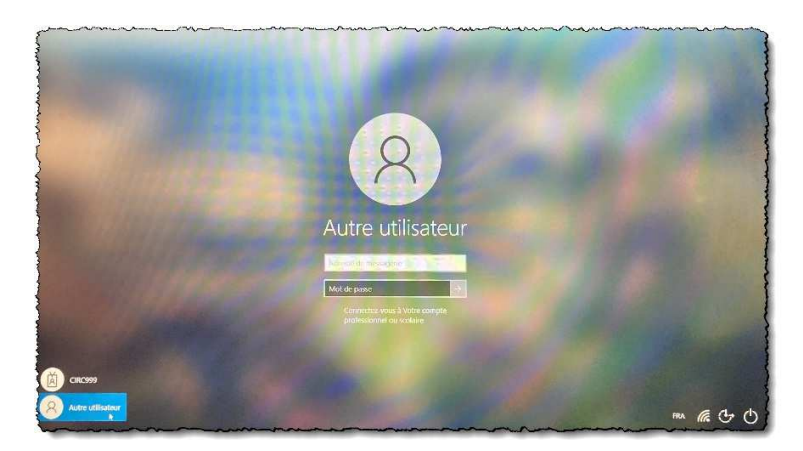

#### **6. Utilisation des systèmes**

1. Consulter le guide « **DGE-172 Guide d'utilisation des systèmes** » pour l'accès aux différents systèmes disponibles.

## **7. Retour des équipements**

Lorsque toutes les opérations sont terminées, procéder au débranchement des équipements informatiques.

- Le portable : lnsérer le portable dans la mallette de transport et s'assurer d'y inclure le bloc d'alimentation électrique, le câble réseau bleu, le cadenas et la souris.
- **Le module NET :** Insérer également le module NET dans la mallette de transport et s'assurer d'y inclure le bloc d'alimentation électrique.

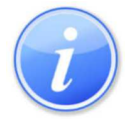

Nous vous remercions d'effectuer cette étape avec rigueur afin de faciliter le traitement du retour des équipements à Élections Québec.

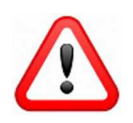

Lors du retour des équipements, prendre soin d'identifier tout équipement défectueux avec une note décrivant la nature du bris.